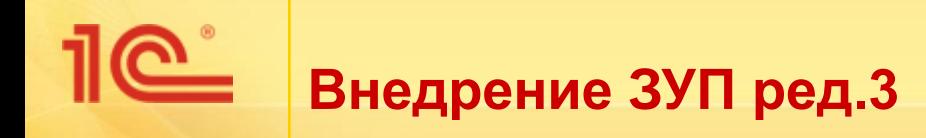

# **1. Начало работы с программой**

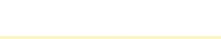

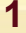

# **Помощник начальной настройки программы**

- Помощник на основании ответов пользователя производит следующие основные настройки:
	- Общие настройки кадрового учета и расчета зарплаты
		- *Настройка Кадровый учет*, *Настройка Расчет зарплаты*
	- Настройки учетной политики организации
		- Справочник **Организации** *Учетная политика*
	- Состав начислений и удержаний
		- *Настройка Начисления*, *Настройка Удержания*

*Состав команд интерфейса будет зависеть от Настроек и Данных информационной базы !* 

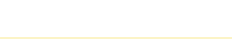

### **1.«Закрыть» месяц в ЗУП 2.5**

*Перенос можно произвести не только на начало года, но и на любой месяц.* 

*Предварительно следует выполнить в ЗУП 2.5 окончательный расчет за месяц: выполнить расчет зарплаты, взносов, отразить выплату и перечисление НДФЛ. Нельзя начать рассчитывать месяц в ЗУП 2.5, а закончить уже в ЗУП 3* 

## **2.Развернуть ПУСТУЮ базу ЗУП 3**

**3.Обновить базы ЗУП 2.5 и ЗУП 3 до актуальных релизов**

### **4.Выбрать способ переноса данных**

- •Прямое подключение к базе
- •Через файлы

*Для получения файлов из ранее использовавшейся программы необходимо сохранить специальную обработку по кнопке Получить Помощник выгрузки, и затем запустить эту обработку в «старой» программе*

### **5.Выбрать вариант переноса данных**

- •Рекомендованный
- •Полный

# **Выбор варианта переноса данных**

- **Два варианта переноса данных:** 
	- Рекомендованный
	- Полный

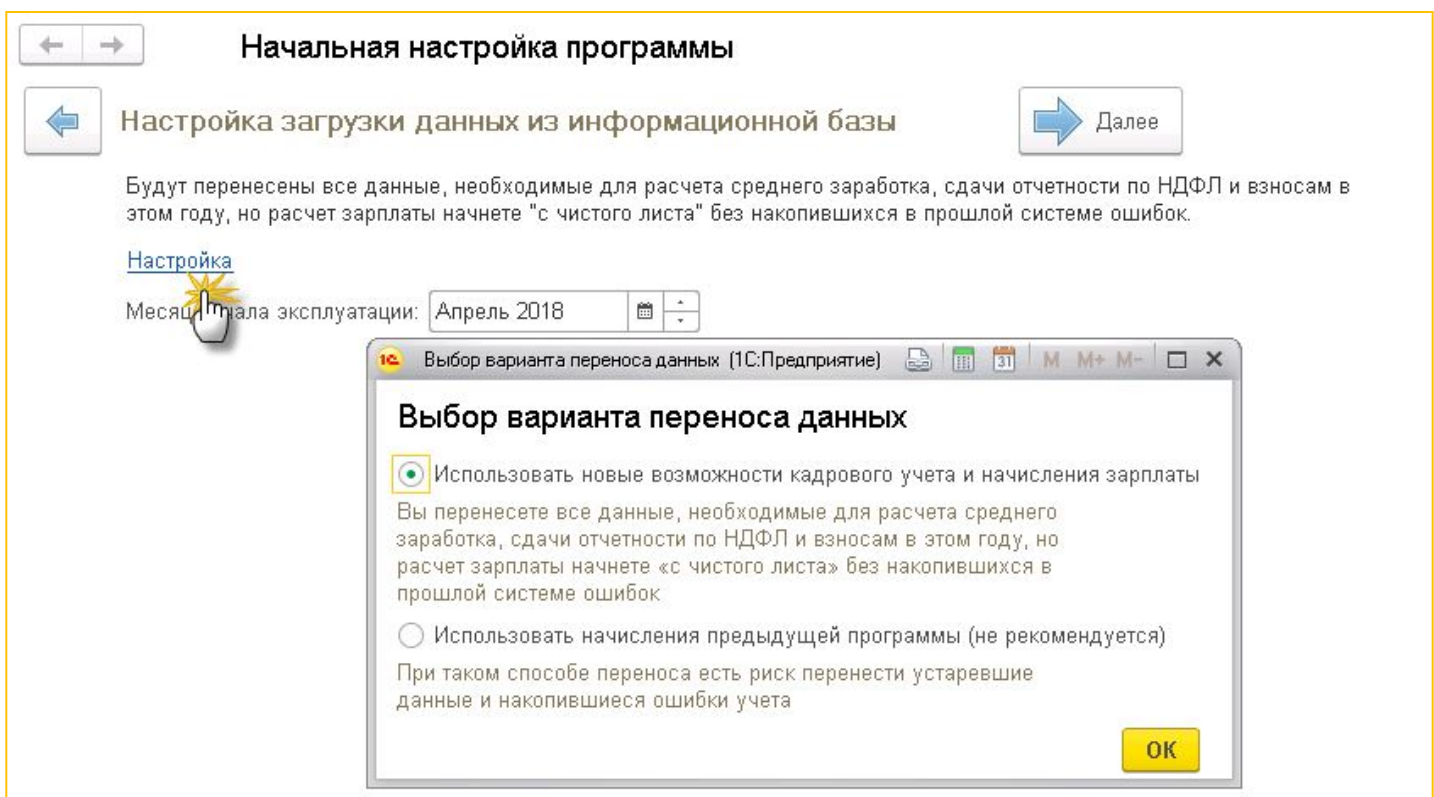

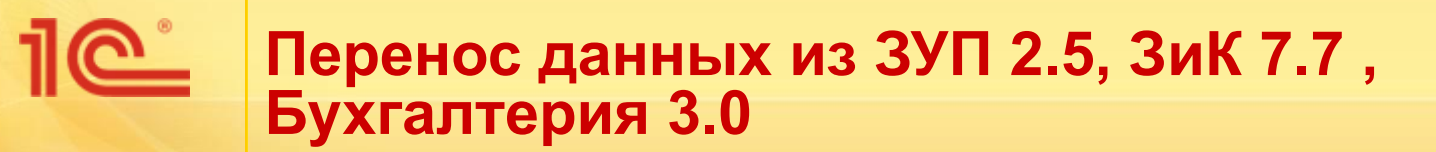

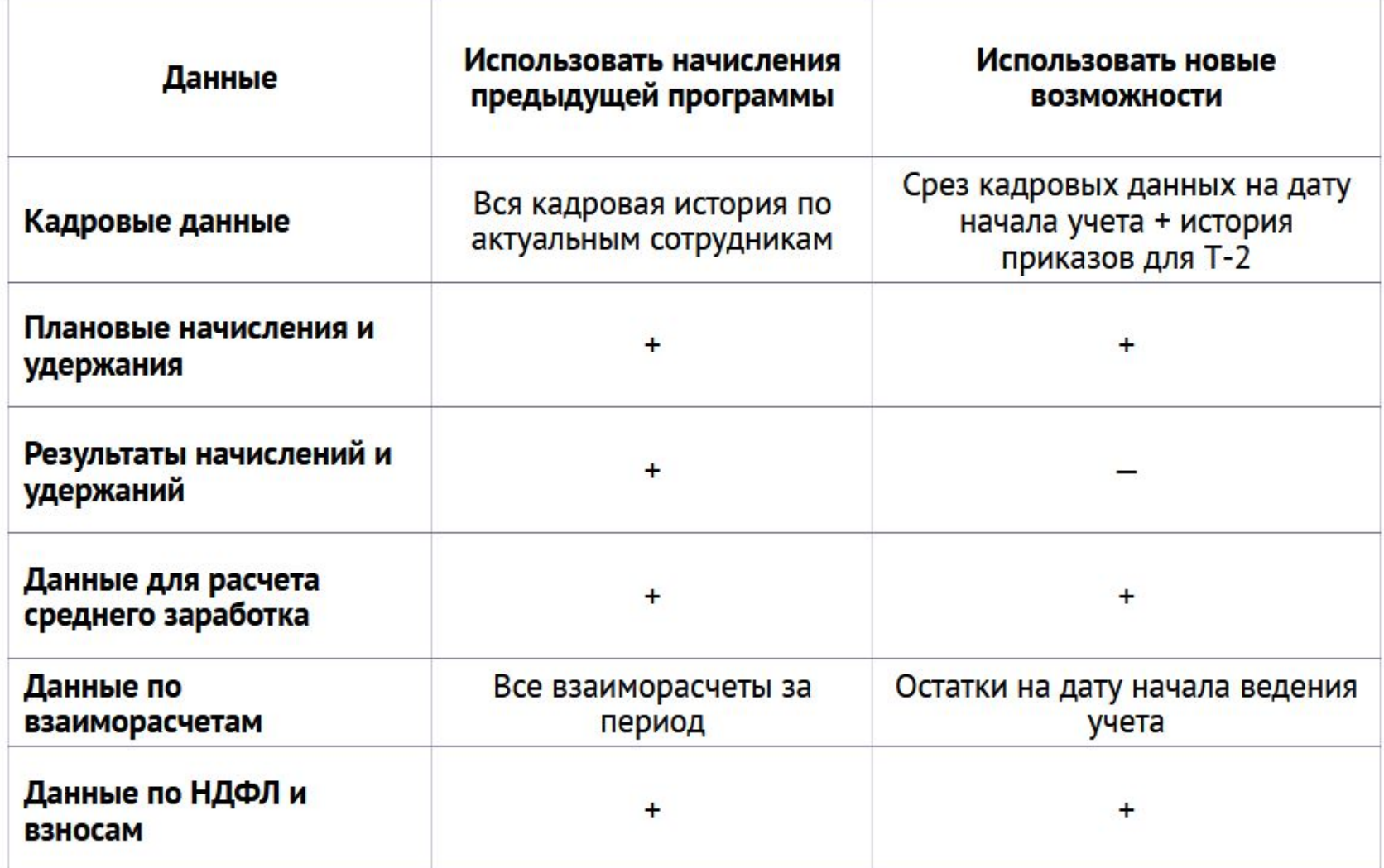

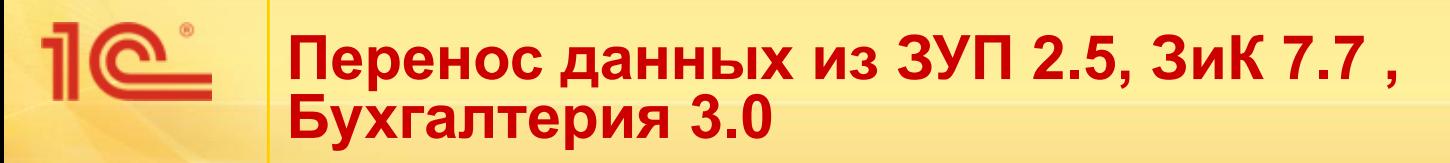

### **РЕКОМЕНДОВАННЫЙ ПЕРЕНОС**

- **■ справочники:** организации, подразделения, должности, графики работы, сотрудники и основная связанная с ними справочная информация*;*
- **■ кадровые данные** и сведения о плановых начислениях сотрудников, а также остатки отпусков – переносится **срез кадровой информации по состоянию на дату начала эксплуатации**;
- **■ кадровая история** сотрудников для заполнения их личных карточек (Т-2);
- **■ данные для расчета среднего заработка:** для пособий ФСС за три предшествующих года, для отпусков и других случаев – за 15 предшествующих месяцев;
- **■ данные учета НДФЛ и страховых взносов** в году переноса (если эксплуатация начинается не с начала года);
- **■ сведения об отсутствующих сотрудниках** отпуска, в том числе по уходу за ребенком.
- **■ остатки взаиморасчетов** на месяц начала эксплуатации.
- **■ настройки кадрового учета и расчета зарплаты**  программа на основании переносимых сведений выполняет только те настройки, которые может вычислить на основании этих данных

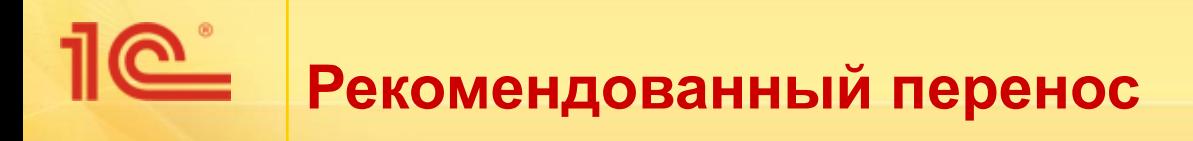

#### **Документы на начало эксплуатации**

- **Начальная штатная расстановка**,
- **Начальная задолженность по зарплате**,
- **Периоды, оплаченные до начала эксплуатации**

### **Документ Перенос данных**

- **• РКД, РОтп** реестр кадровых приказов для карточки Т-2;
- **• ТДК**  реквизиты и данные трудовых договоров с работниками;
- **• ЗП\_ СЗО, ЗП\_СЗФСС**  исходные данные для расчета среднего заработка (сведения о годовых премиях загружаются в документ с кодом **ЗП\_ГП**);
- **• ИЛ**  расчеты по удержаниям по исполнительным документам;
- **• НДФЛ**  данные налогового учета по НДФЛ;
- **• ПСС** пособия по социальному страхованию, для отражения в регламентированной отчетности;
- **• СВ** данные учета по страховым взносам;
- **• ФОТП** сведения о предоставленных отпусках.

### **Учетные документы:**

- **Отпуск по уходу за ребенком;**
- В документы журнала **Алименты и другие удержания;**
- **Заявления на вычеты;**
- **Договоры (в т.ч. авторские)** действующие на момент переноса.

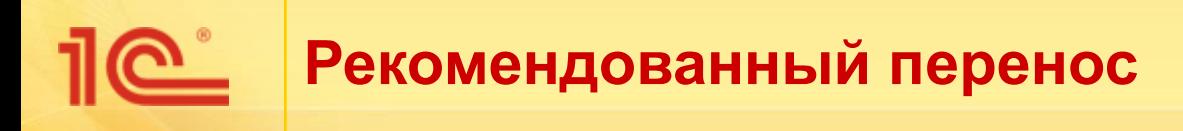

### **Перенос справочной информации**

- •справочник **Организации** загружаются сведения обо всех организациях, учет по которым велся в ЗУП 2.5: наименования, регистрационные сведения (ИНН, ОГРН, ОКТМО/КПП и прочие коды), адреса и телефоны, ответственные лица, основные настройки учетной политики;
- •справочники **Подразделения**, **Должности**, **Графики работы** переносятся только те подразделения, должности и графики, которые используются на дату переноса;
- •справочник **Сотрудники** загружаются сведения о сотрудниках, у которых на момент переноса есть действующий трудовой договор или договор ГПХ;
- •справочник **Физические лица** переносятся сведения о тех физических лицах, по которым загружен соответствующий элемент справочника **Сотрудники**, а также физические лица, которые не являются актуальными сотрудниками, но информация по которым должна отразиться в регламентированной отчетности по НДФЛ и страховым взносам за текущий календарный год;
- •справочники **Начисления** и **Удержания** переносятся виды начислений и удержаний, которые назначены сотрудникам в плановом порядке

# **Перенос данных из ЗУП 2.5, ЗиК 7.7 , Бухгалтерия 3.0**

## **ПОЛНЫЙ ПЕРЕНОС**

- **■ справочники:** организации, подразделения, должности, графики работы, сотрудники и основная связанная с ними справочная информация*;*
- **■ кадровые данные** переносятся вся кадровая история непосредственно в кадровые документы (**Прием на работу, Кадровый перевод, Увольнение**);
- **■ сведения о произведенных начислениях и удержаниях** за весь период с того года, который был указан при выполнении переноса;
- **■ сведения о взаиморасчетах с сотрудниками** переносятся все сведения о взаиморасчетах за период с года, указанного при выполнении переноса;
- **■ данные для расчета среднего заработка:** для пособий ФСС за три предшествующих года, для отпусков и других случаев – за 15 предшествующих месяцев;
- **■ данные учета НДФЛ и страховых взносов** в году переноса (если эксплуатация начинается не с начала года);
- **■ настройки кадрового учета и расчета зарплаты**  программа на основании переносимых сведений выполняет только те настройки, которые может вычислить на основании этих данных

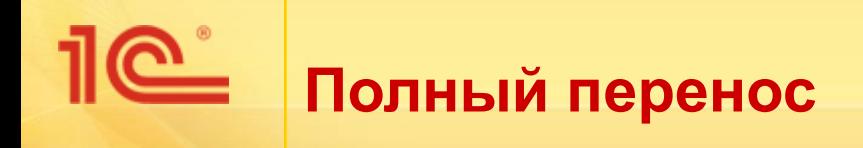

### **Учетные документы:**

- Документы **Прием на работу**, **Кадровый перевод**, **Увольнение**
- **Отпуск по уходу за ребенком;**
- В документы журнала **Алименты и другие удержания;**
- **Заявления на вычеты;**
- **Договоры (в т.ч. авторские)** действующие на момент переноса
- **Займы сотрудникам**

### **Документ Перенос данных**

- **• РКД, РОтп** реестр кадровых приказов для карточки Т-2;
- **• ЗП\_ СЗО, ЗП\_СЗФСС**  исходные данные для расчета среднего заработка (сведения о годовых премиях загружаются в документ с кодом **ЗП\_ГП**);
- **• ИЛ**  расчеты по удержаниям по исполнительным документам;
- **• НДФЛ**  данные налогового учета по НДФЛ;
- **• ПСС** пособия по социальному страхованию, для отражения в регламентированной отчетности;
- **• СВ** данные учета по страховым взносам;
- **• ДнСост, РВ**  сведения об отсутствиях сотрудников; рабочее время, зарегистрированное документом Табель
- **• ОСО** данные для расчета остатков отпусков;
- **• ЗП** данные о начислениях и удержаниях;
- **НЗП** данные о начислениях и удержаниях по сотрудникам, исходные данные для отчетов по зарплате;
- **• ЗС** расчеты по займам сотрудникам;
- **• ВЗ** данные по взаиморасчетам с сотрудниками (начислено, выплачено)

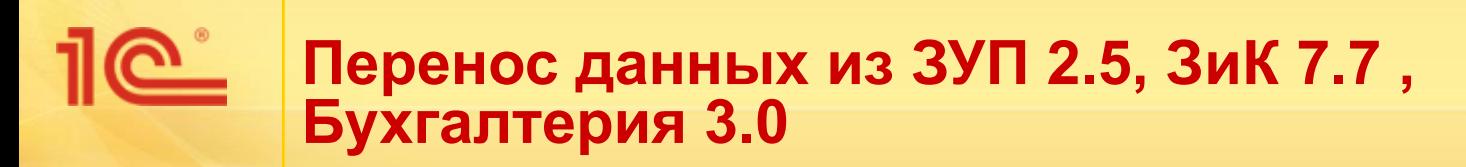

### **НЕ ПЕРЕНОСЯТСЯ**

**■ Штатное расписание** (заполняется по расстановке)

*Из ЗУП 2.5 переносится только Код позиции списка из справочника должностей, Код условий труда, который в ЗУП 2.5 задавался в штатном расписании – не переносится, эту информацию необходимо ввести в ЗУП 3 вручную*

- **■ Дополнительные реквизиты и сведения**
- **■ Данные управленческого учета**
- **■ Настройки отражения в бух. учете**

### **ДОПОЛНИТЕЛЬНЫЙ ПЕРЕНОС**

■ Раздел "**Администрирование"** по ссылке **"Перенос данных из предыдущих программ".** 

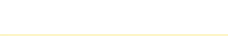

# **Перенос данных из ЗУП 2.5, ЗиК 7.7 , Бухгалтерия 3.0**

# СРАВНЕНИЕ ВАРИАНТОВ ПЕРЕНОСА ДАННЫХ

### • «Рекомендуемый» перенос

- Минимально необходимые данные = быстрый перенос, не трудозатратная выверка данных
- Лучше подходит для нетиповых конфигураций
- Возможность сразу использовать новые возможности по расчету зарплаты
- «Свёртка» базы ЗУП 2.5
- Отсутствие возможности получать отчеты по кадрам и зарплате за прошлые периоды
- Полный перенос
- Много данных = медленный перенос, большая работа по выверке данных
- Повышенные требования к качеству данных в 2.5
- Возможность получать кадровую статистику за предыдущие периоды
- Возможность получать своды и расчетные листки за прошлые периоды
- Возможность рассчитывать базу для начислений за прошлые периоды (для квартальной, годовой премии)

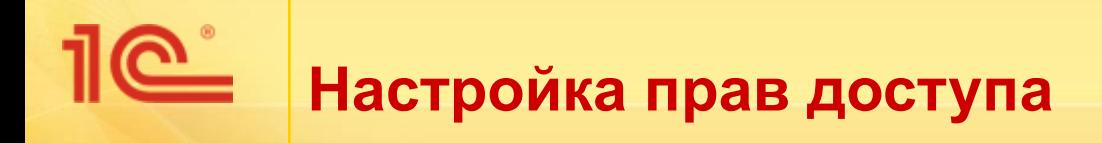

# **Группы доступа** - Профиль *Пользователи*

- **Администраторы** Администратор *Иванов (Администратор) тел.12-34*
- **Кадровики** Старший Кадровик

*Смирнова* 

*Сидорова*

**• ВУС - Кадровик (без доступа к зарплате)** 

*Половинкина*

**• Расчетчик - Расчетчик** 

*Петрова (расчетчик)*

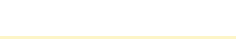

## **Настройка интерфейса программы Создание удобного рабочего места пользователя**

- Настройка панелей
- **Настройка панели разделов** 
	- *Настройка Кадровый учет*, *Настройка Расчет зарплаты*
- Настройка начальной страницы
- Настройка объектов раздела
	- *Настройка навигации*
	- *Настройка действий*
- Работа с окнами
- Настройка журналов
	- *Еще Изменить форму*
- Настройка формы документа (справочника)
	- *Еще Изменить форму*

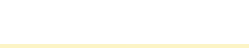

# **2. Организационная структура и штатное расписание**

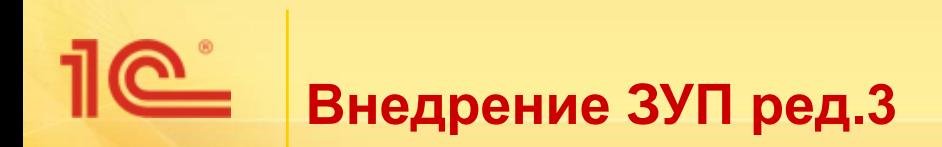

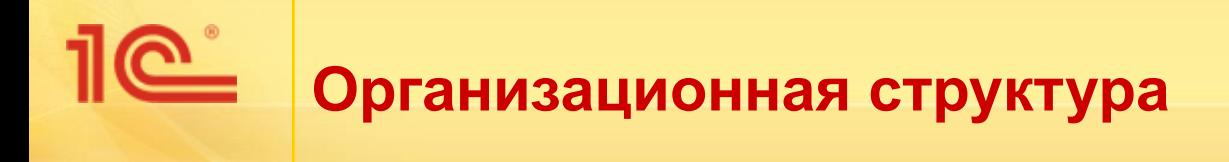

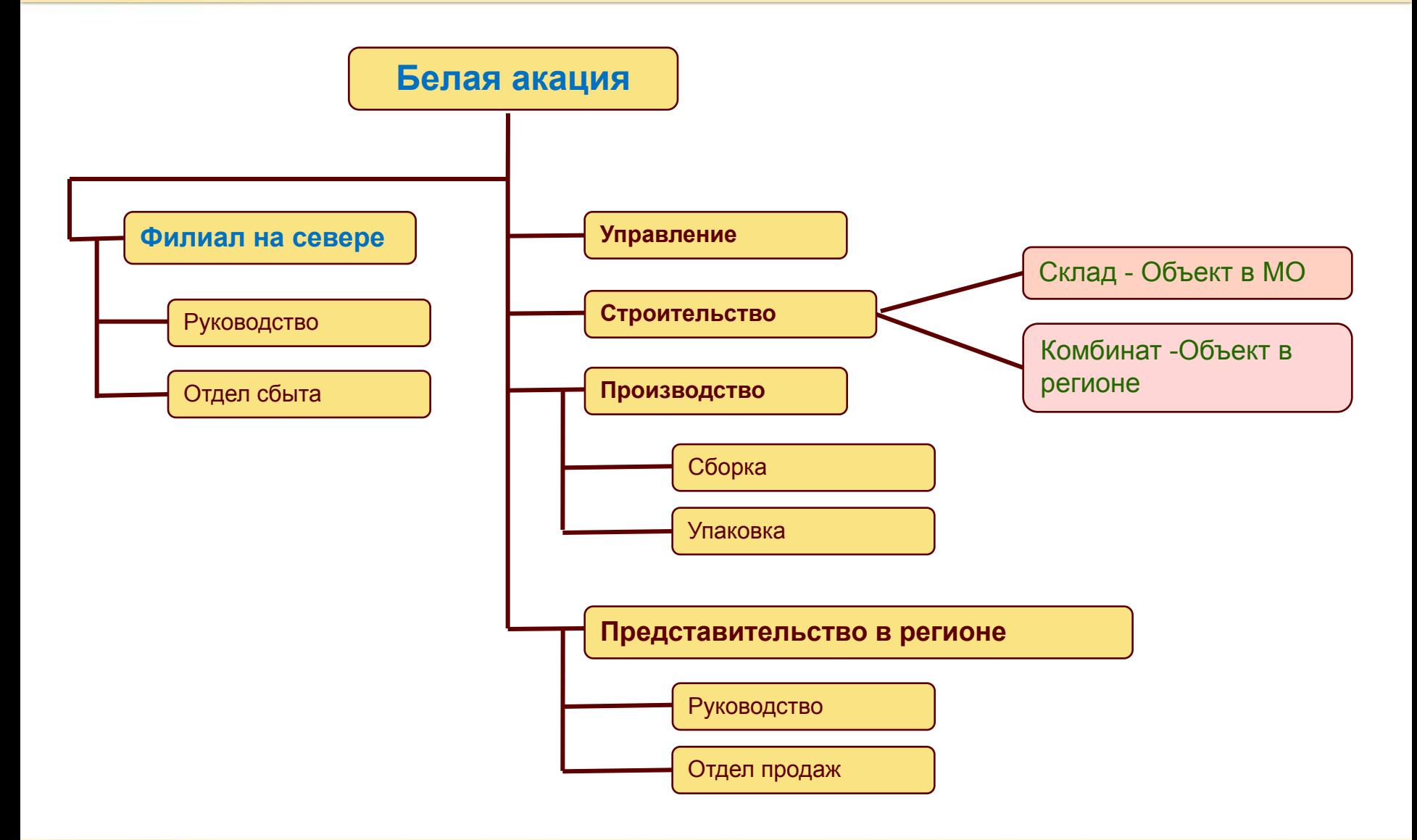

# **Организационная структура**

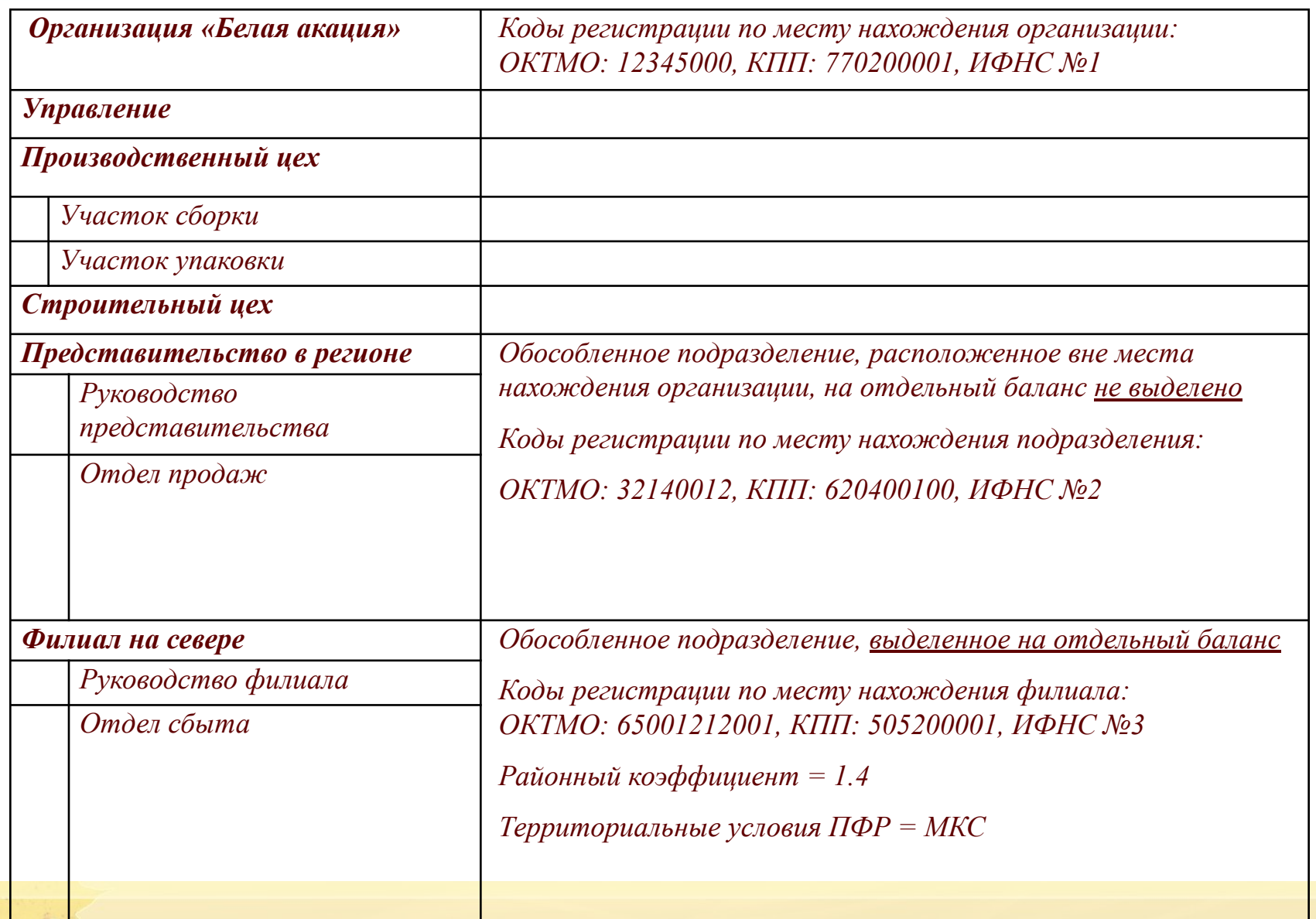

# **Обособленное подразделение – определение Налогового кодекса РФ**

- **Обособленное подразделение организации** любое территориально обособленное от нее подразделение, по месту нахождения которого оборудованы стационарные рабочие места.
- Из статьи **11 НК РФ** следует, что **обособленное подразделение** должно находиться по адресу, отличному от адреса основной организации, и иметь стационарные рабочие места, то есть рабочие места, созданные на срок более одного месяца.

### *п.7 ст.226 НК РФ*

Налоговые агенты - российские организации, указанные в пункте 1 настоящей статьи, имеющие обособленные подразделения, обязаны **перечислять исчисленные и удержанные суммы налога в бюджет как по месту своего нахождения, так и по месту нахождения каждого своего обособленного подразделения**.

### *пункта 11 статьи 431 НК РФ*

**• Уплата страховых взносов** и представление расчетов по страховым взносам производятся организациями по месту их нахождения и по месту нахождения обособленных подразделений, для которых **открыт счет в банке** и **которые начисляют и производят выплаты** в пользу физических лиц

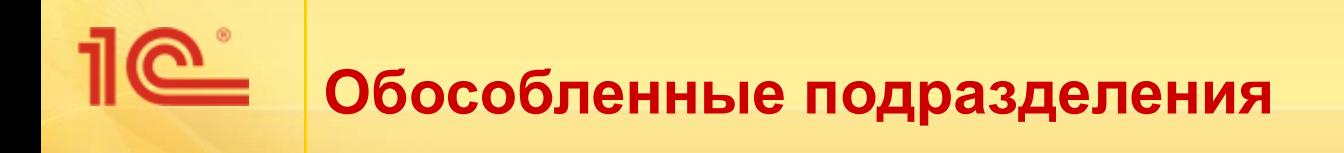

- **■ Начисляющие** выплаты и иные вознаграждения в пользу физических лиц
	- Справочник **Организации**
- **■ НЕ начисляющие** выплаты и иные вознаграждения в пользу физических лиц
	- Справочник **Подразделения** или **Территории**

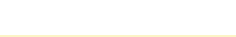

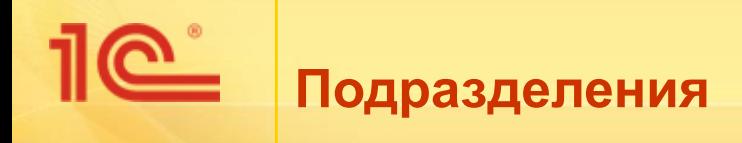

Каждая из организаций (входящих в предприятие) может иметь сложную структуру, состоять из **различных подразделений**, в том числе обособленных с точки зрения НК РФ (зарегистрированных в отдельных ИФНС).

Структура организации, информация о ее подразделениях используется :

- *для ведения кадрового учета*  подразделение указывается в кадровых приказах, отчетных формах;
- *при начислении зарплаты*  начисленные суммы учитываются с привязкой к подразделениям, что позволяет анализировать зарплату по каждому подразделению в отдельности;
- *при выплате зарплаты*  ведомости на выплату можно формировать отдельно по подразделениям;
- *при исчислении НДФЛ*  суммы налога учитываются с привязкой к подразделениям, что важно, если подразделение зарегистрировано в налоговом органе, отличном от места регистрации самой организации (территориально обособленное подразделение).
- *•при формировании отражения в учете* и выгрузке данных в бухгалтерскую программу

Структура считается единой для всех перечисленных целей: кадрового учета, расчета зарплаты, отражения в учете, формирования отчетности и т.п.

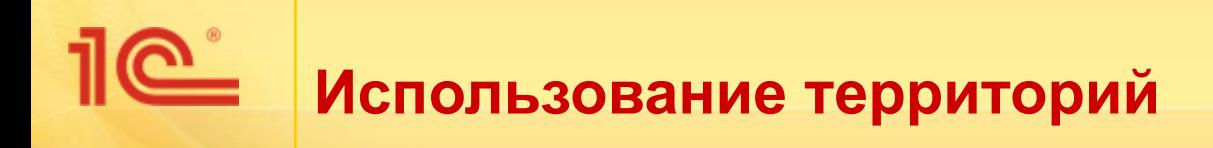

- Подключается в настойках учетной политики организации
- Территории никак не связаны с подразделениями
- Характеристики территории:
	- *• Регистрация в ИФНС*
	- *• РК, СН, код территориальных условий для СЗВ-СТАЖ*
	- *• Способ отражения в бухучете*
- Использование в документах
	- Кадровые документы
	- Перемещение между территориями
	- Документ Табель

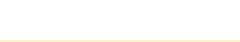

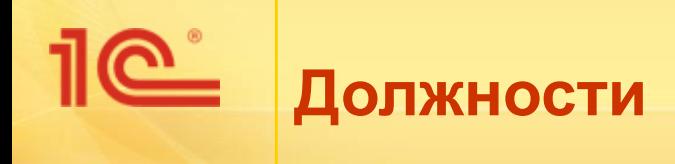

Помимо подразделения, место работы любого сотрудника, оформленного по трудовому договору, в программе характеризуется **должностью** (кем он работает в этом подразделении).

**Должности**, профессии и специальности, **связанные с предоставлением компенсаций и льгот** либо с наличием определенных ограничений, **должны соответствовать наименованиям и требованиям**, указанным в квалификационных справочниках или соответствующих положениях профессиональных стандартов (абз. 3 ч. 2 ст. 57 ТК РФ).

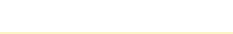

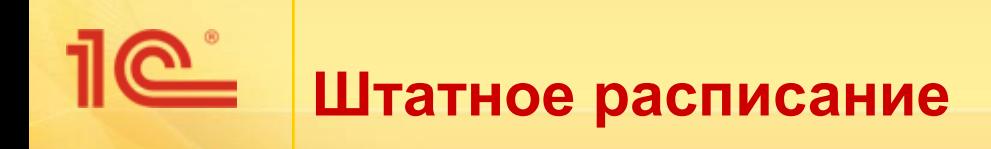

- **■ Штатное расписание** внутренний документ организации, который содержит перечень структурных подразделений, наименование должностей, специальностей, профессий с указанием квалификации, сведения о количестве штатных единиц и об их тарифных ставках (окладах).
- Для работодателя штатное расписание является весьма удобным "инструментом", выполняющим сразу несколько функций. В частности, оно:
	- позволяет четко проследить организационную структуру организации (ее структурные подразделения);
	- закрепляет штатную численность структурных подразделений и количество штатных единиц по каждой должности (профессии);
	- позволяет проследить систему оплаты труда работников структурных подразделений;
	- устанавливает и закрепляет размеры надбавок;
	- облегчает отслеживание вакансий и осуществление подбора персонала на данные вакансии.

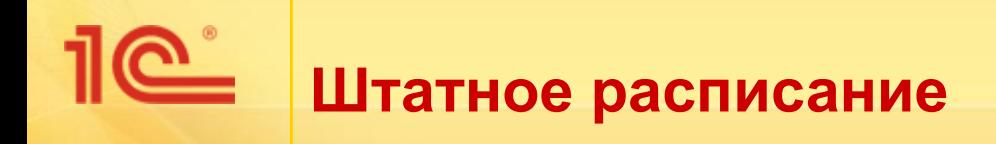

- Не ведется
	- В кадровом учете используется справочник **Должности**
- **Ведется** 
	- В кадровом учете используется справочник **Штатное расписание**
	- Элемент справочника **Штатное расписание**  это позиция штатного расписания, к которой затем «привязывается» сотрудник/сотрудники

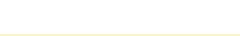

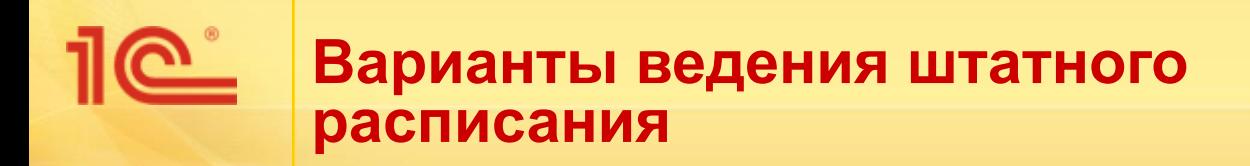

- Ведется без сохранения истории
	- Изменение штатного расписания редактирование непосредственно в справочнике **Штатное расписание**
- Ведется с сохранением истории
	- Все изменения регистрируются документами:
		- **Утверждение штатного расписания**  регистрирует новый вариант штатного расписания
		- **Изменение штатного расписания**  внесение локальных изменений в штатное расписание
- Для контроля соответствия количества и/или размера ставки сотрудника количеству и/или размеру ставки для должности согласно штатному расписанию, в настройках штатного расписания необходимо установить флажок *Автоматическая проверка кадровых документов на соответствие штатному расписанию.*

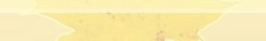

# **Штатное расписание в ЗУП 3.1 КОРП**

# **■ Дополнительно к основному функционалу**

- Льготы
- Кадровый резерв
- Охрана труда
	- Инструктажи
	- Медосмотры
- Адаптация и увольнение
- Обучение
- Характеристики

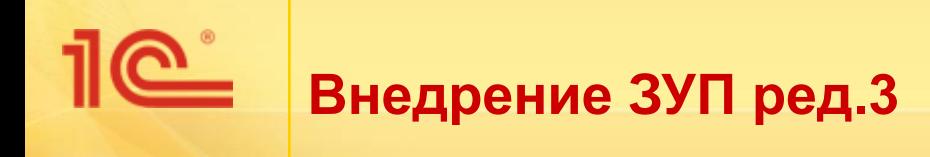

# **3. Ввод начальных данных**

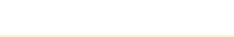

# **Учет «с нуля»: какие исторические данные нужно ввести**

- **Кадровые данные сотрудников и действующие начисления**
- **Данные о начислениях и отработанном времени для расчета среднего заработка, коэффициенты индексации заработка**
- **Данные о начислениях и исключаемых днях для расчета среднего для пособий, заработок у других страхователей, подтвержденный справкой**
- **Остатки отпусков**
- **Остатки по взаиморасчетам с работниками**
- **Сведения о непогашенных займах**
- **Действующие удержания**
- **Сведения о работниках, находящихся в отпусках**

*Если учет ведется НЕ с начала года +*

- **Данные для расчета НДФЛ**
- **Данные для расчета страховых взносов**

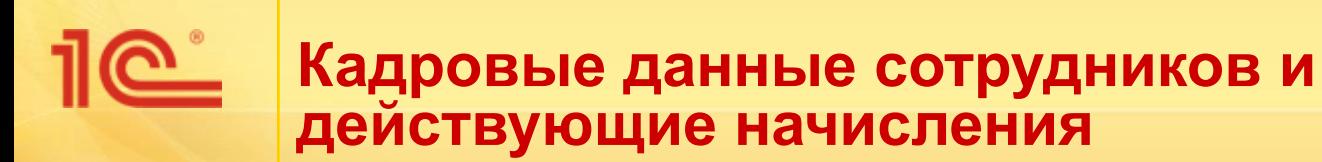

- Объем данных:
	- По состоянию на дату внедрения
- Как ввести в программу:
	- Документом **Начальная штатная расстановка**

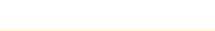

## **Данные о начислениях и отработанном времени для расчета среднего заработка**

- Объем данных:
	- За 12 предшествующих месяцев с детализацией по работникам, месяцам начисления и видам заработка
- Как ввести в программу:
	- Ввод при первом расчете среднего в документе **Отпуск**, **Командировка**, **Отсутствие с сохр.оплаты** и т.п.
	- или документом **Перенос данных** ввод данных в регистры накопления **Данные о начислениях для расчета среднего заработка (общий)**, **Данные о времени для расчета среднего (общий)**

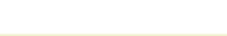

## **Данные о начислениях и отработанном времени для расчета среднего заработка**

### Практикум №3-2

В январе работник Лилейкин Л.Л. направляется в командировку. Введите в программу недостающие данные для расчета среднего заработка работника.

Сотрудник работает в организации с 01.09 прошлого года. Период с 01.09 по 31.12 отработан не полностью: сотрудник болел в период с 22.12 по 31.12.

1 октября в организации произошла индексация заработка всех сотрудников на 10%.

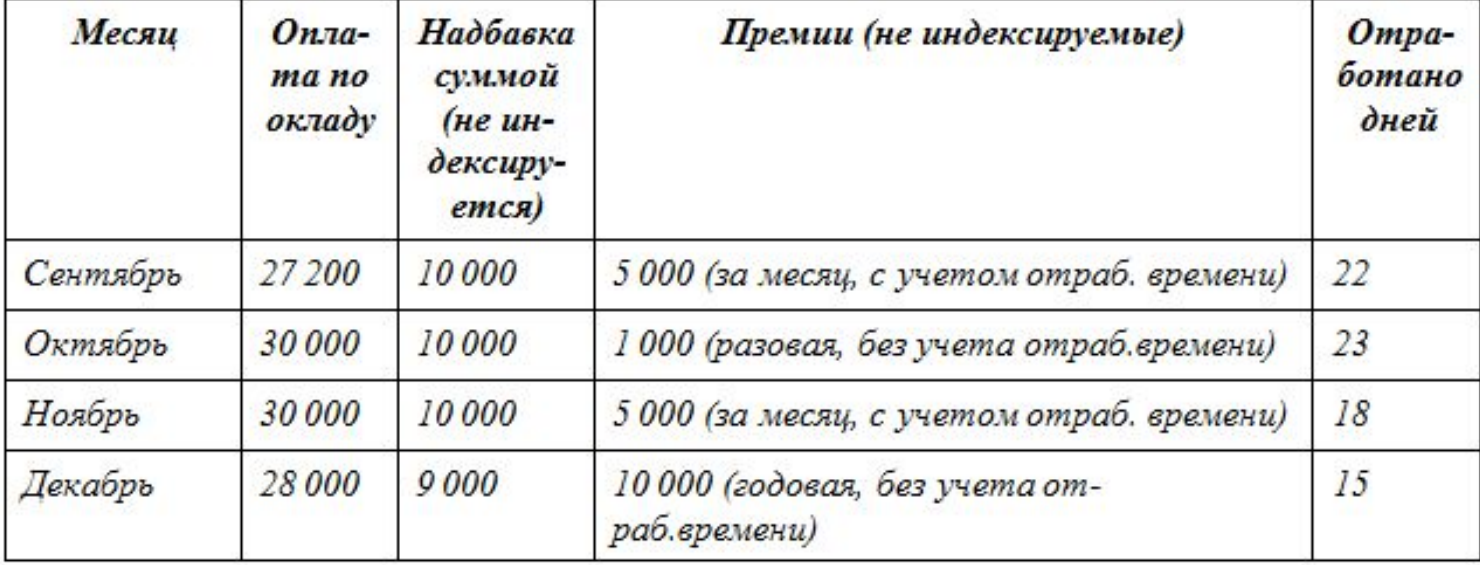

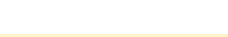

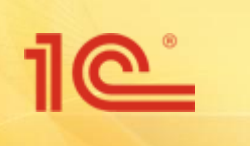

# *Ввод данных для расчета среднего заработка для отпусков и командировок*

# **Классификация начислений:**

- **■ По виду заработка:**
	- Основной заработок
	- Премии
	- Годовые премии

# **■ Дополнительная классификация для премий:**

- Премии, учитываемые частично
- Премии, полностью учитываемые

# **■ По индексации:**

- Индексируемые
- Не индексируемые

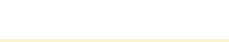

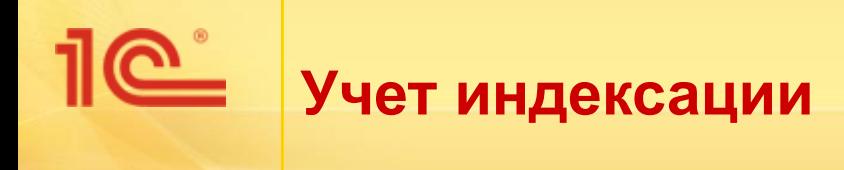

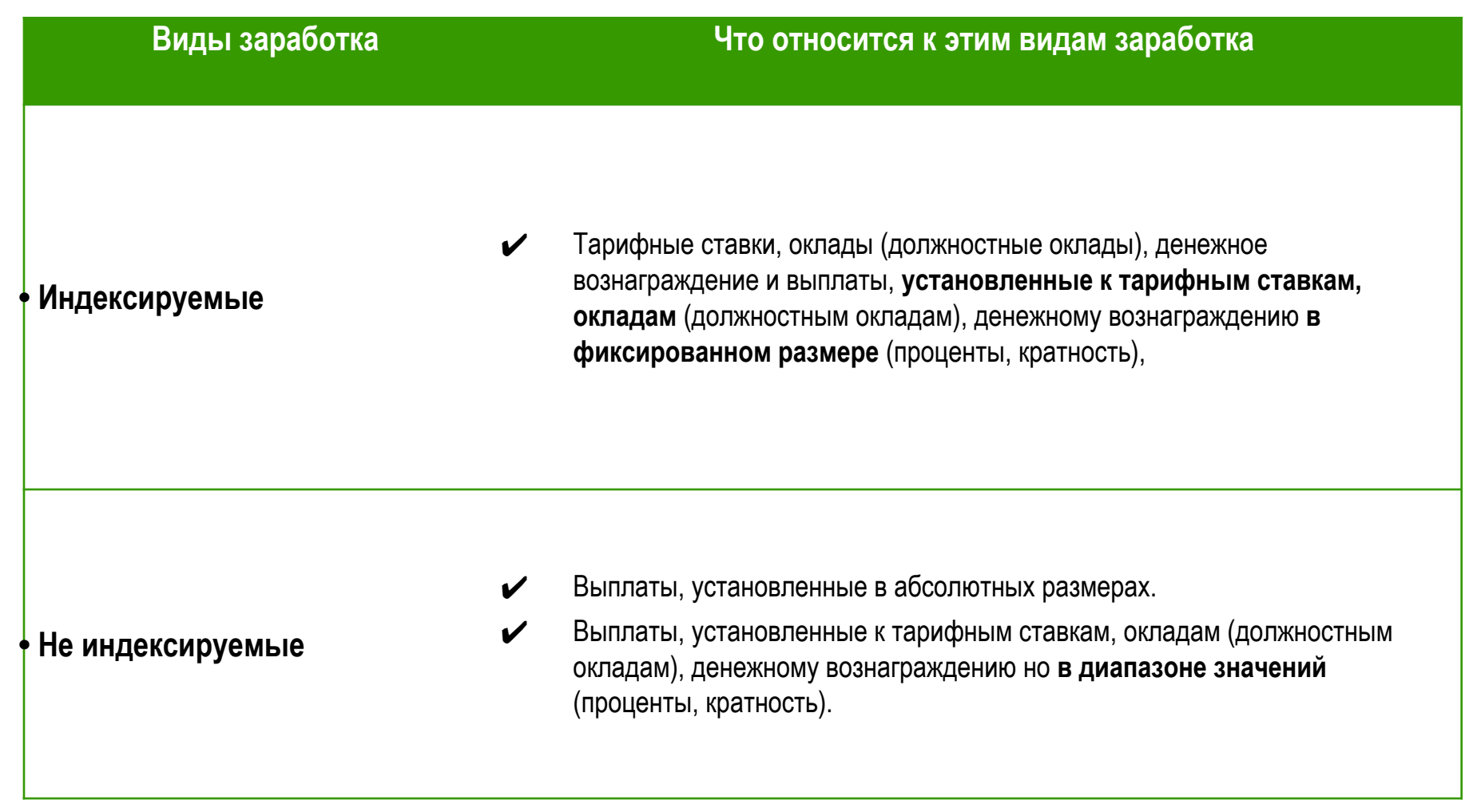

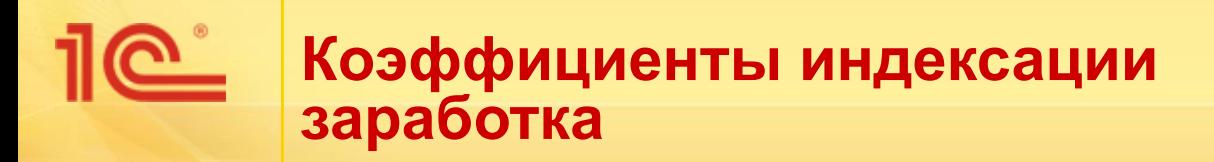

- **■ Как ввести в программу:**
	- Документом **Индексация заработка**
	- или документом **Перенос данных** ввод данных в регистр сведений **Коэффициент индексации заработка**

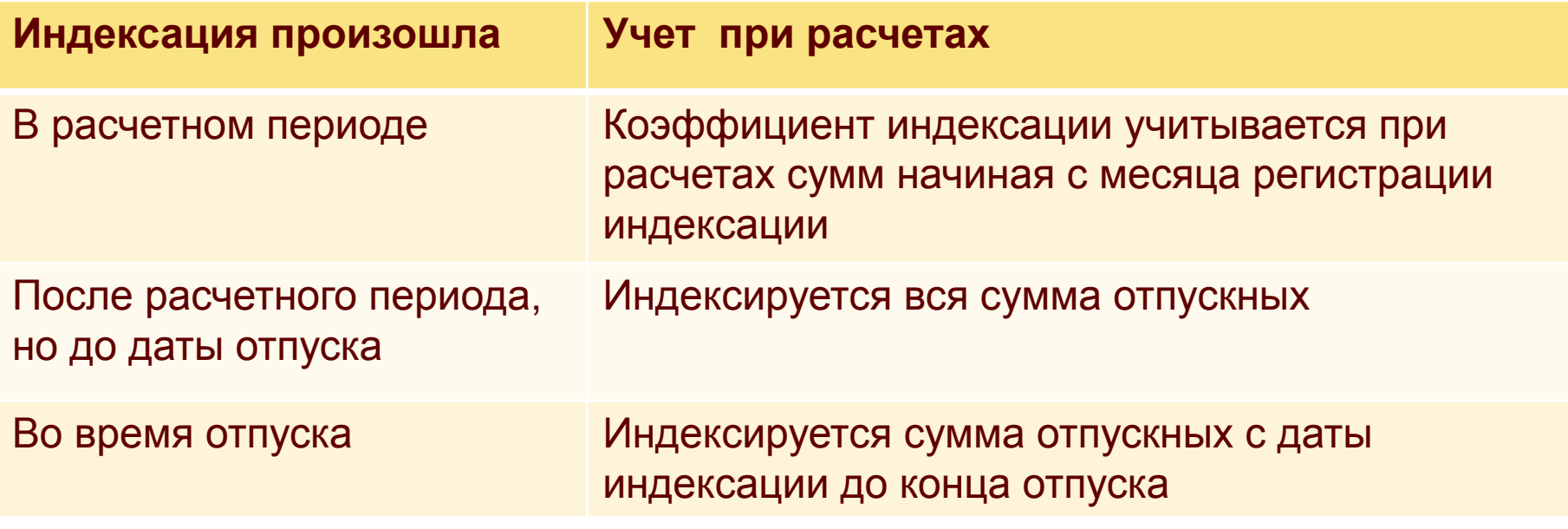

**34**

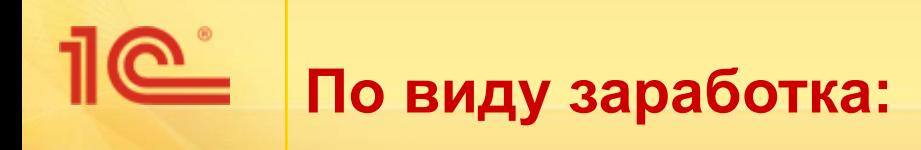

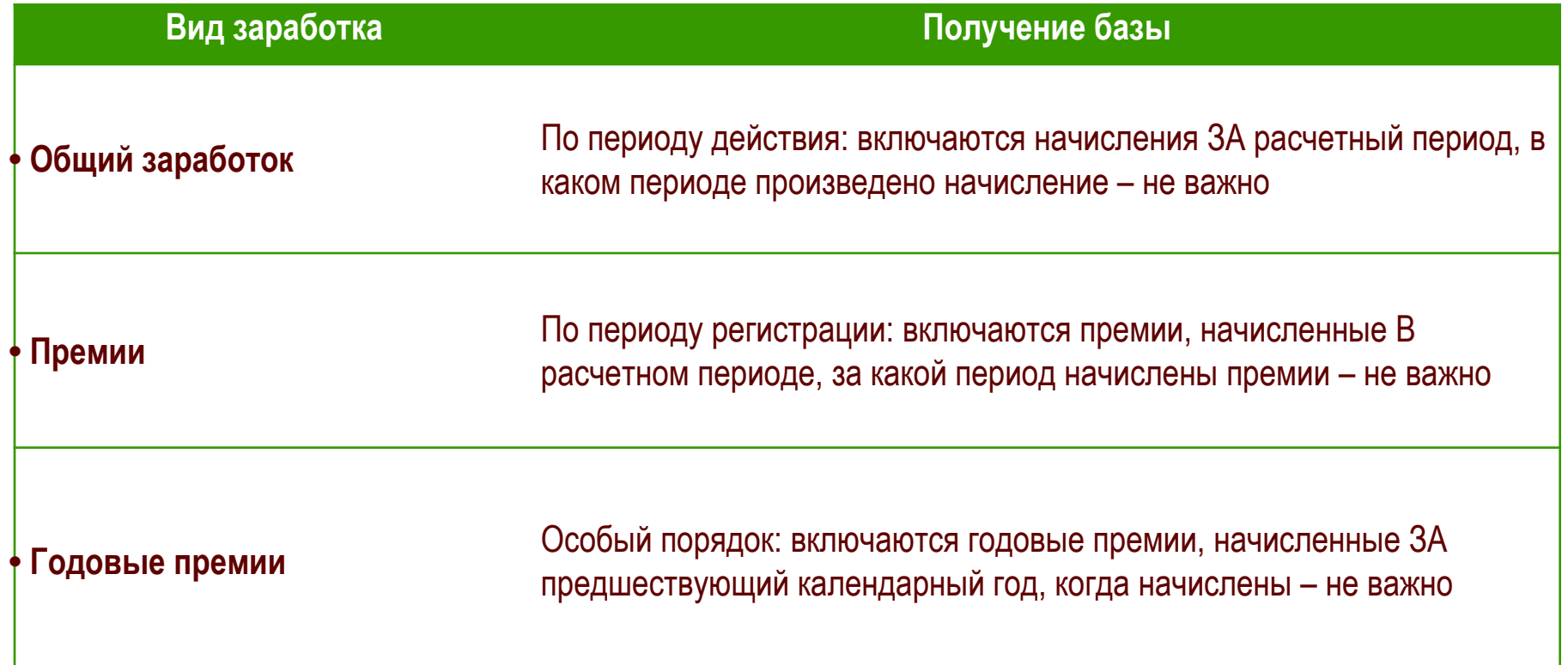

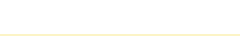

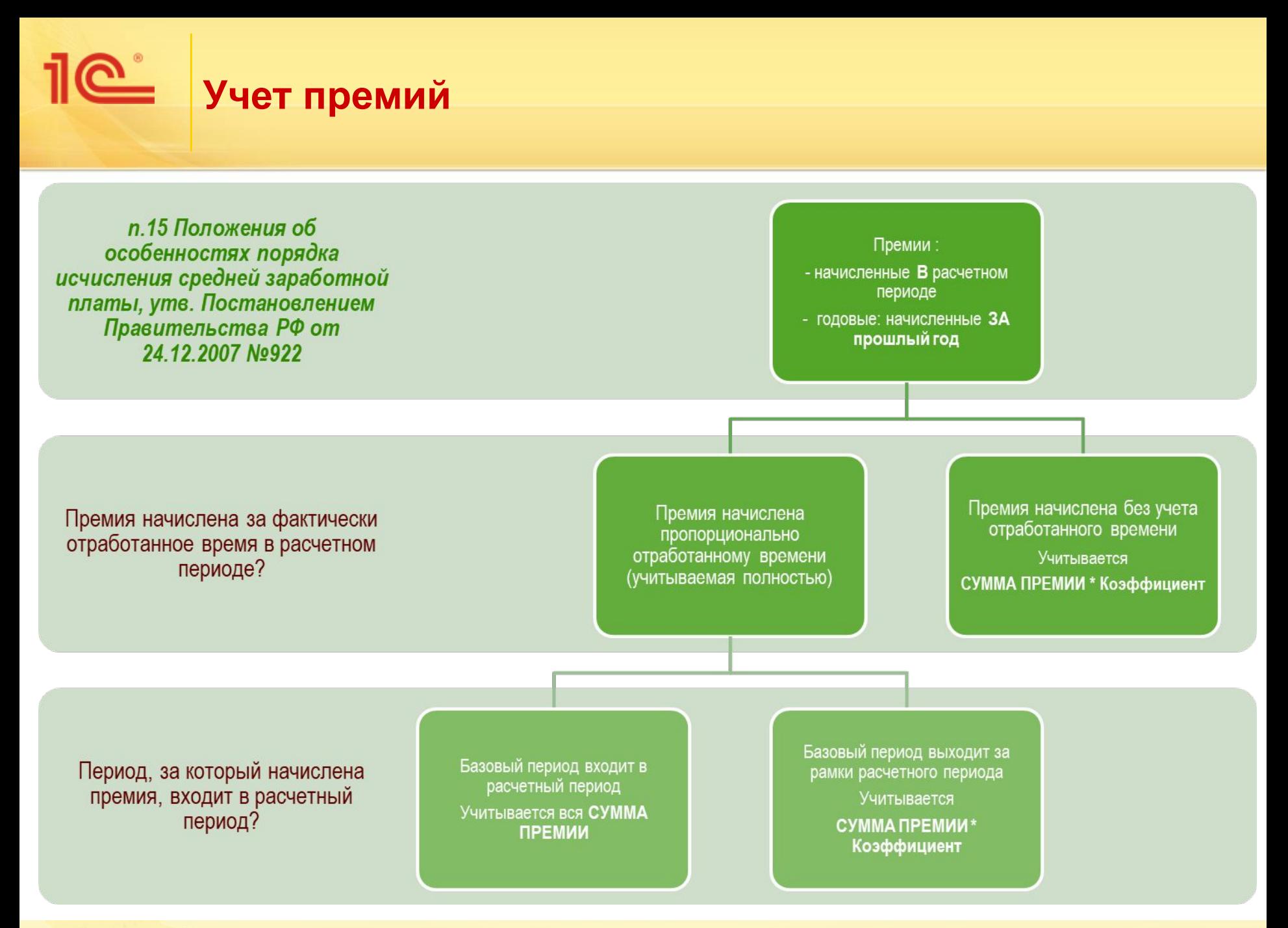

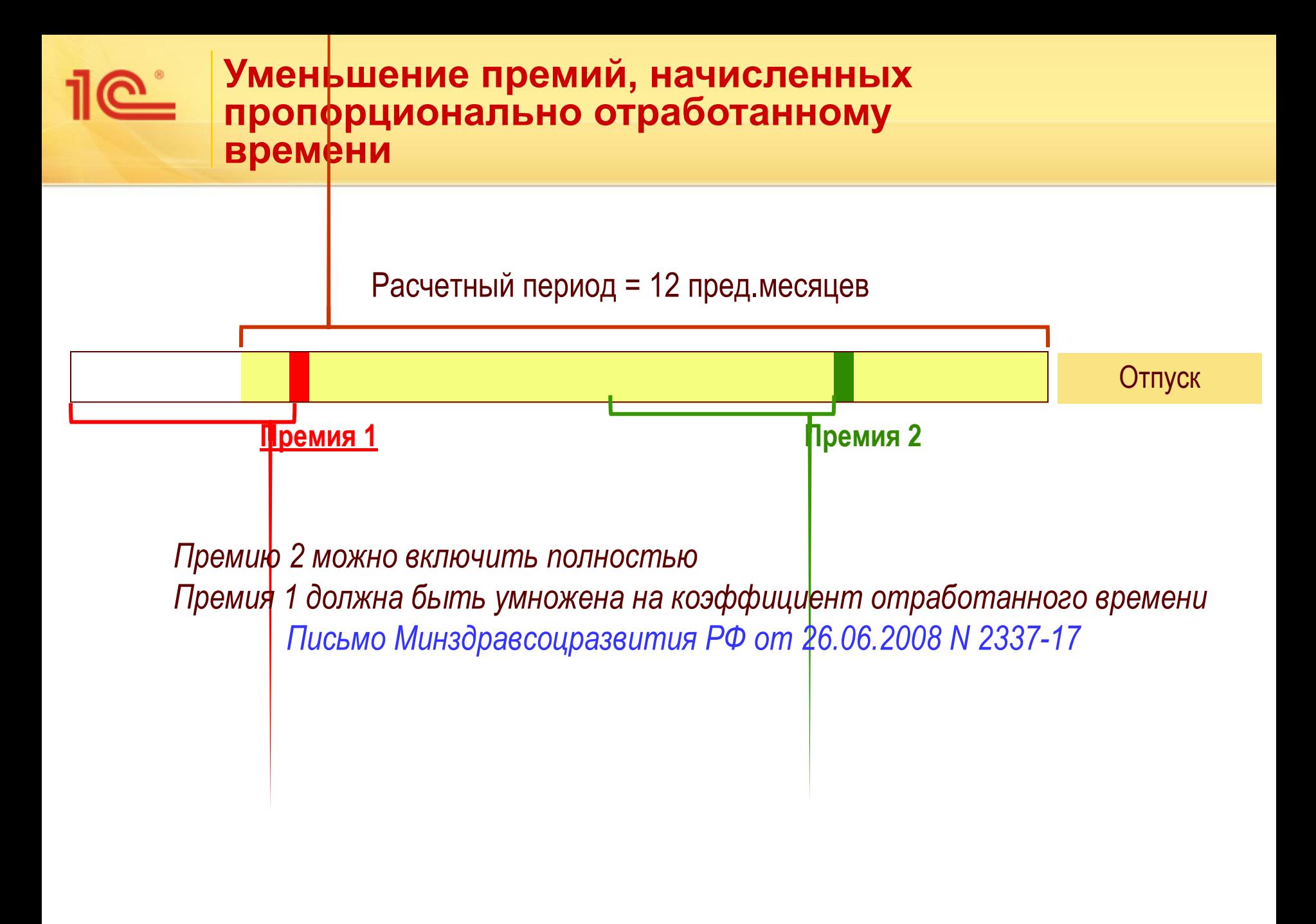

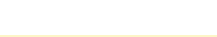

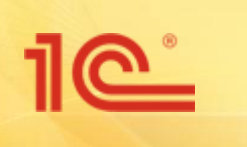

*Ввод данных для расчета среднего заработка для отпусков и командировок*

Показатели времени:

- **■ Отработано дней** –для расчет среднего для командировок, простоев и т.д .
- **■ Отработано часов**  для расчета среднего с суммированным учетом рабочего времени
- **Дни по пятидневке** для расчета коэффициента пересчета премий (отработанного времени для премий)
- **■ Отработано часов по пятидневке**  для расчета коэффициента пересчета премий при суммированном учете времени
- **■ Календарные дни**  для расчета среднего для отпускных
- **■ Отработано дней по шестидневке** –для расчета среднего для отпусков, предоставляемых в рабочих днях

**Данные о начислениях и отработанном времени для расчета среднего заработка**

## **ПРИ РАСЧЕТЕ (переносе)**

### **Регистры накопления**

Данные о начислениях для расчета среднего заработка (общий)

Данные о времени для расчета среднего (общий)

Имеют приоритет в периоде

# **ПРИ РУЧНОМ ЗАПОЛНЕНИИ**

### **Регистры сведений**

Сведения о начислениях для расчета среднего заработка(общий)

Сведения о времени для расчета среднего заработка(общий)

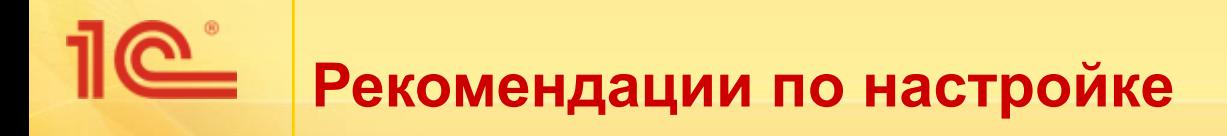

## Сбросить флажок в настройках расчета зарплаты:

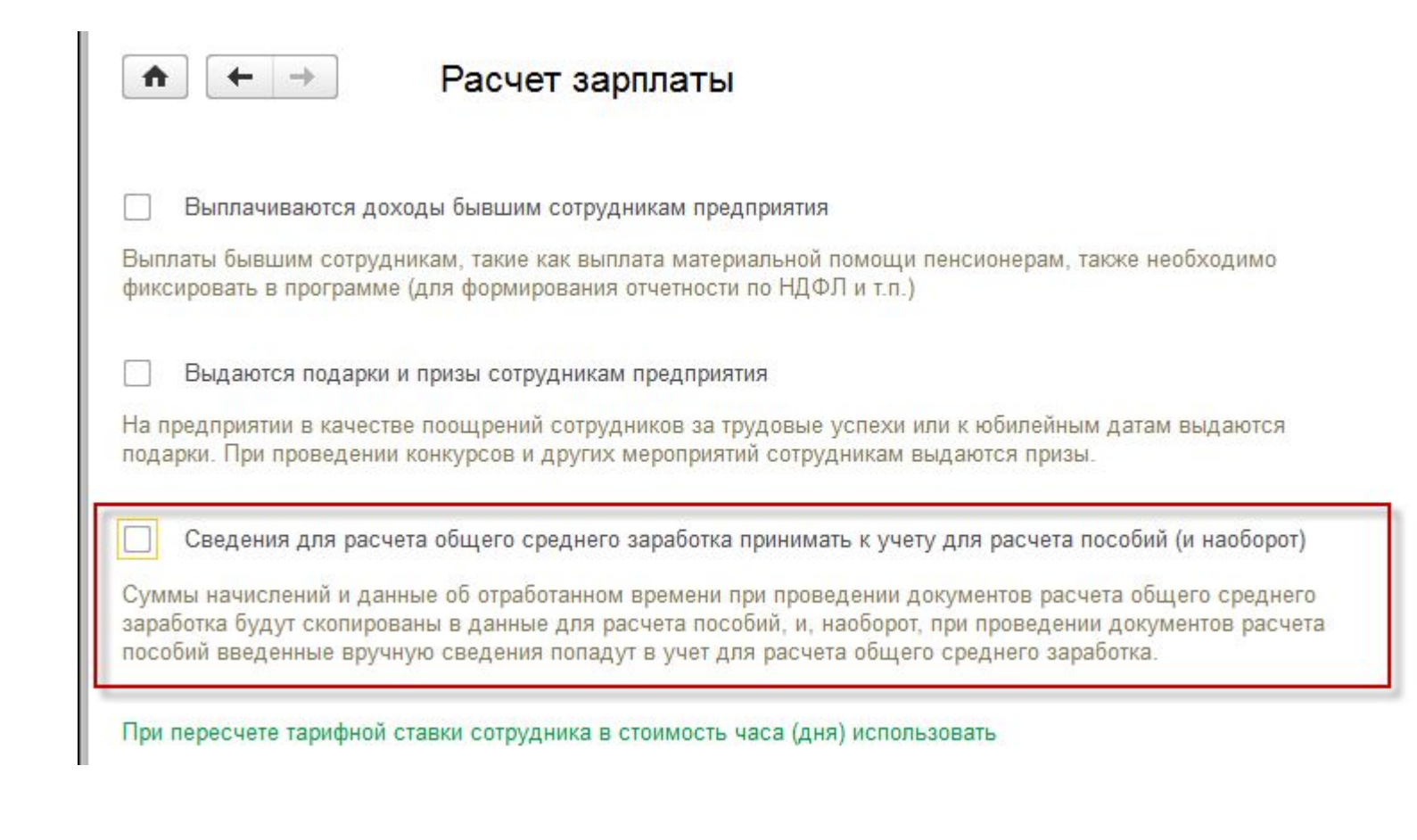

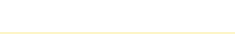

### Ввод данных для расчета среднего для пособий

### Практикум №3-3

В январе работнице Фиалковой В.В. предоставляется отпуск по беременности и родам. Введите в программу начальные данные для расчета пособия по беременности и родам по сотруднице.

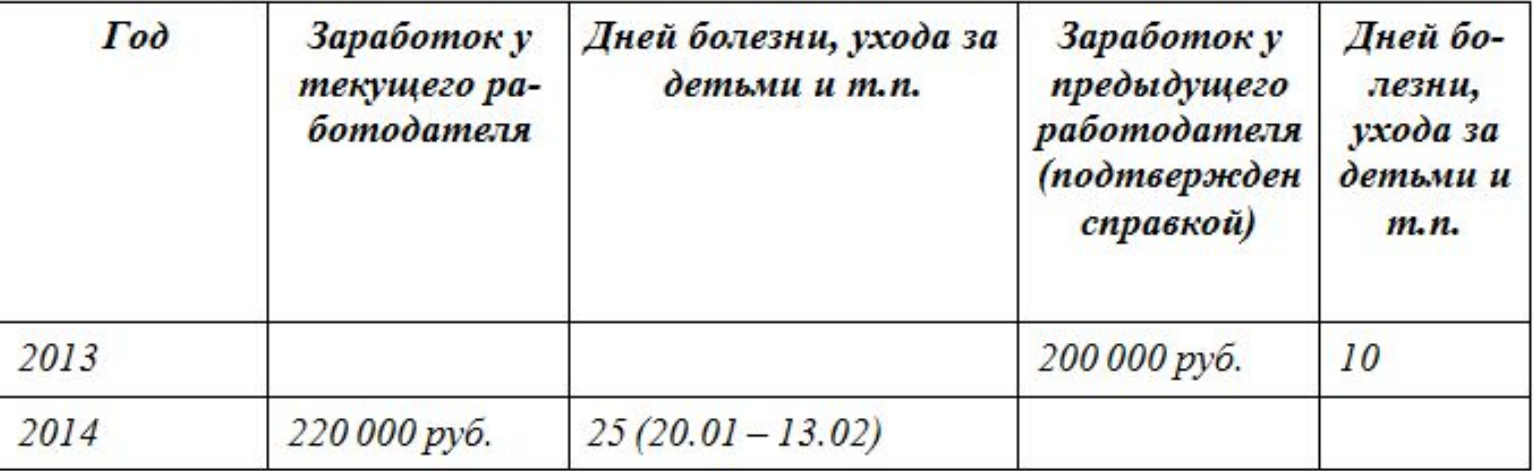

Проверьте введенные данные, рассчитайте:

- средний заработок для расчета оплаты пособия по временной нетрудоспособности в текущем календарном году \_\_\_\_\_\_\_\_\_\_ pv<sub>6</sub>.

### **Данные о начислениях и**  C. **исключаемых днях для расчета среднего для пособий**

- Объем данных:
	- За 2 предшествующих года с детализацией по работникам и календарным годам
- Как ввести в программу:
	- Ввод при первом расчете в документе **Больничный лист**, **Отпуск по уходу за ребенком**
	- или документом **Перенос данных** ввод данных в регистр накопления **Данные о начислениях для расчета среднего заработка ФСС** и непосредственный ввод данных в регистр сведений **Сведения о времени для расчета среднего (ФCC)**

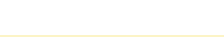

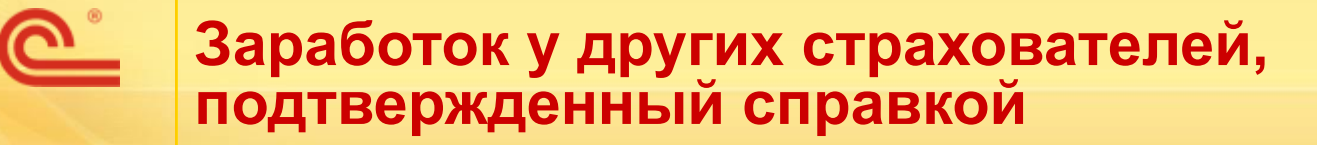

- Объем данных:
	- За 2 предшествующих года
- Как ввести в программу:
	- Документом **Справка для расчета пособий (входящая)**

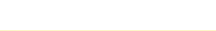

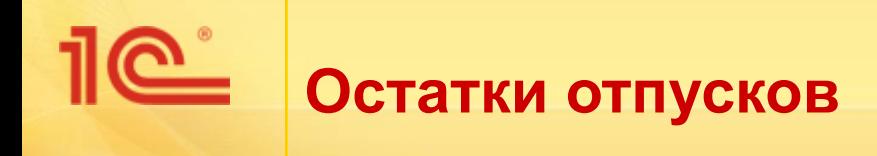

- Объем данных:
	- Остатки отпусков в разрезе видов отпусков за день до даты внедрения программы
- Как ввести в программу:
	- Документом **Начальная штатная расстановка** или документом **Начальные остатки отпусков**

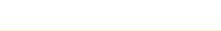

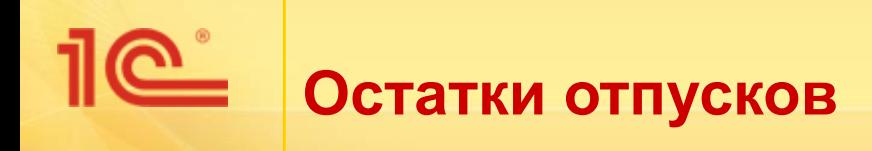

### Практикум №3-4

Введите в программу остатки отпусков для сотрудника Астрова А.А. по состоянию на 1 января текущего года.

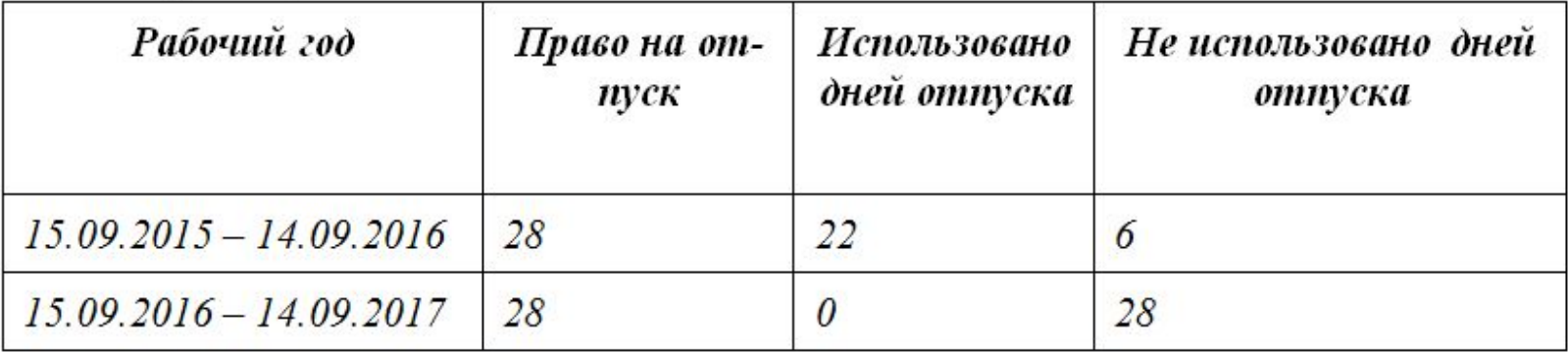

Остаток отпуска сотрудника на 01.01.2017 =

6 дней отпуска за рабочий год с 15.09.2015 по 14.09.2016

9.33 дня (=28 дн. / 12 мес. \* 4 мес (в сентябре больше половины месяца). с 15.09.2016 по 31.12.2016) за текущий рабочий год с 15.09.2014 по 14.09.2015

Итого = 15,33 дня

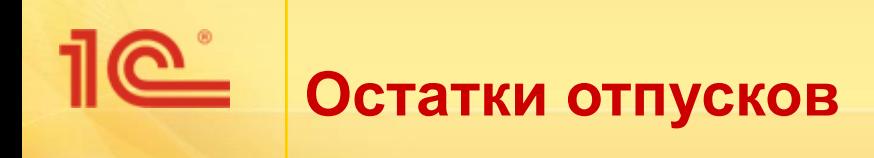

### Практикум №3-5

Введите в программу остатки отпусков для сотрудника Ромашкина Р.Р. по состоянию на 1 января текущего года.

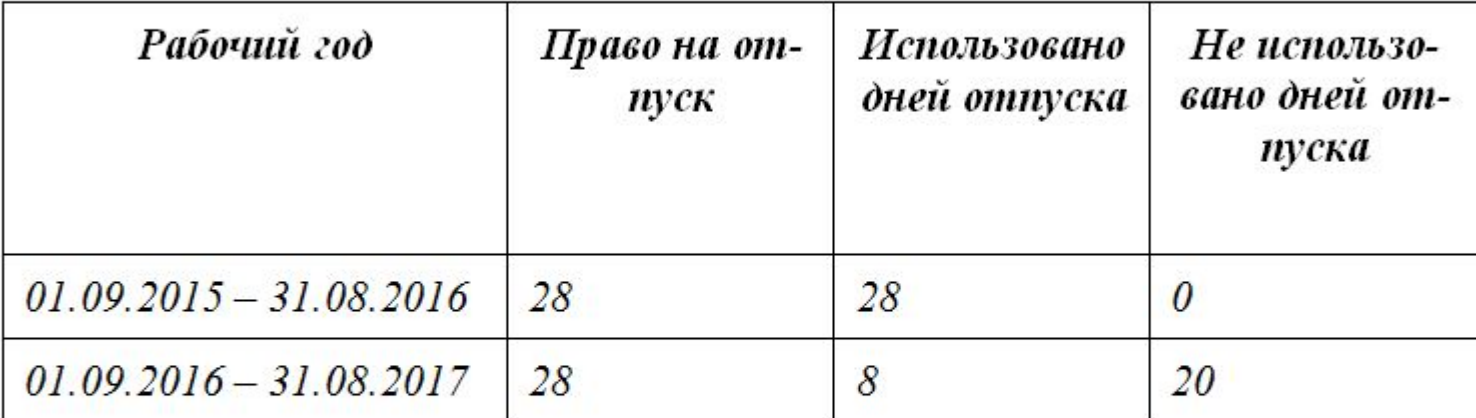

Остаток отпуска сотрудника на 01.01.2017 =

28 дн. / 12 мес. \* 4 мес. (с 01.09.2016 по 31.12.2016) за текущий рабочий год с 01.09.2016 no 31.08.2017 =  $9.33$ 

9.33 - 8 дней использовано = 1.33 дня

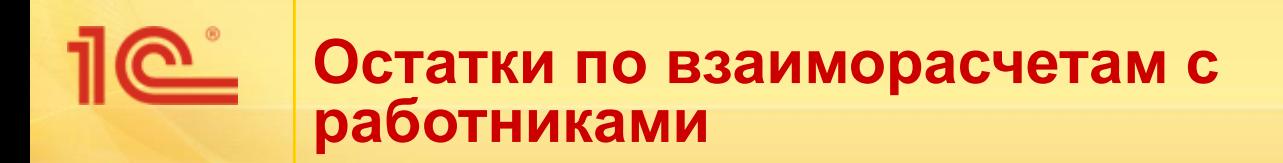

- Объем данных:
	- По работникам, которым не полностью выплачена зарплата или имеется переплата
- Как ввести в программу:
	- Документом **Начальная задолженность по зарплате**

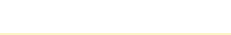

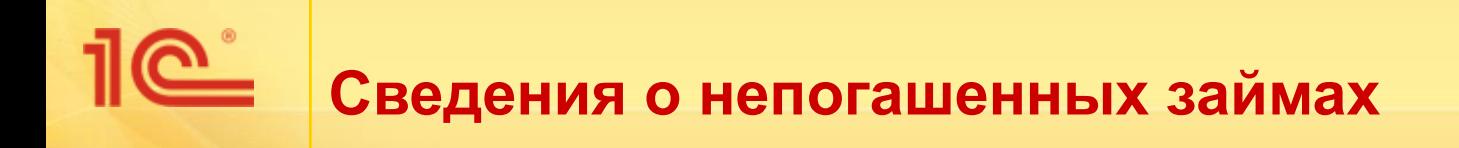

- Объем данных:
	- По работникам, которым организацией были выданы, но еще не погашены займы
- Как ввести в программу:
	- Документом **Договор займа сотруднику** с флажком *Заем ранее частично погашен*

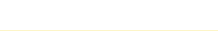

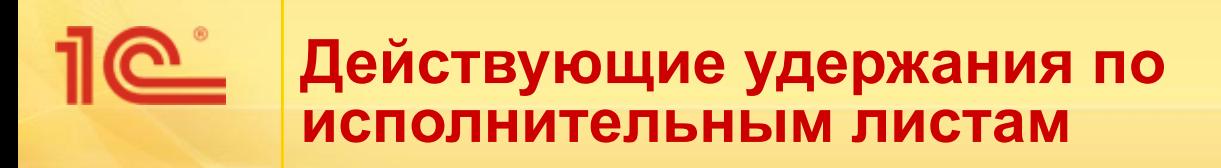

- Объем данных:
	- По работникам, имеющим действующие удержания по исполнительным листам
- Как ввести в программу:
	- Документом **Исполнительный лист**

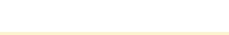

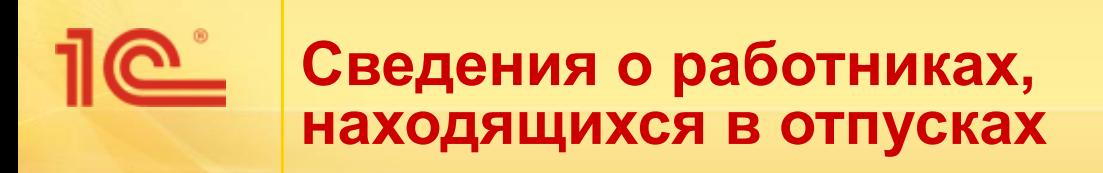

- Объем данных:
	- По работникам, которые находятся в отпуске, по состоянию на дату внедрения программы
- Как ввести в программу:
	- Документом **Периоды, оплаченные до начала эксплуатации**, **Отпуск по уходу за ребенком**

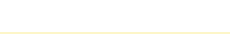

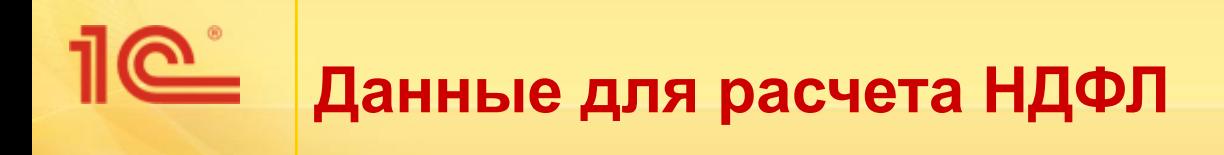

- Объем данных:
	- С начала года по месяц внедрения программы
- Как ввести в программу:
	- Документом **Операция налогового учета по НДФЛ**

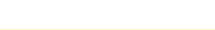

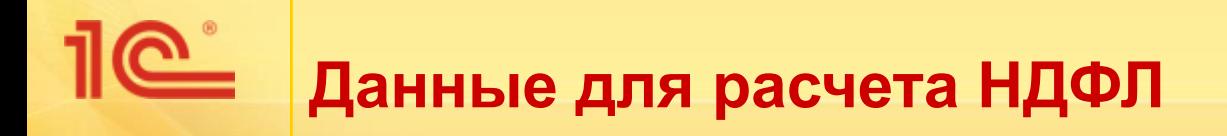

### Практикум №3-11

Программа начинает эксплуатироваться с февраля текущего года. Введите по работникам Филиала на севере сведения о доходах, исчисленном, удержанном и перечисленном НДФЛ за январь текущего года для корректного расчета НДФЛ и формирования отчетности за текущий год.

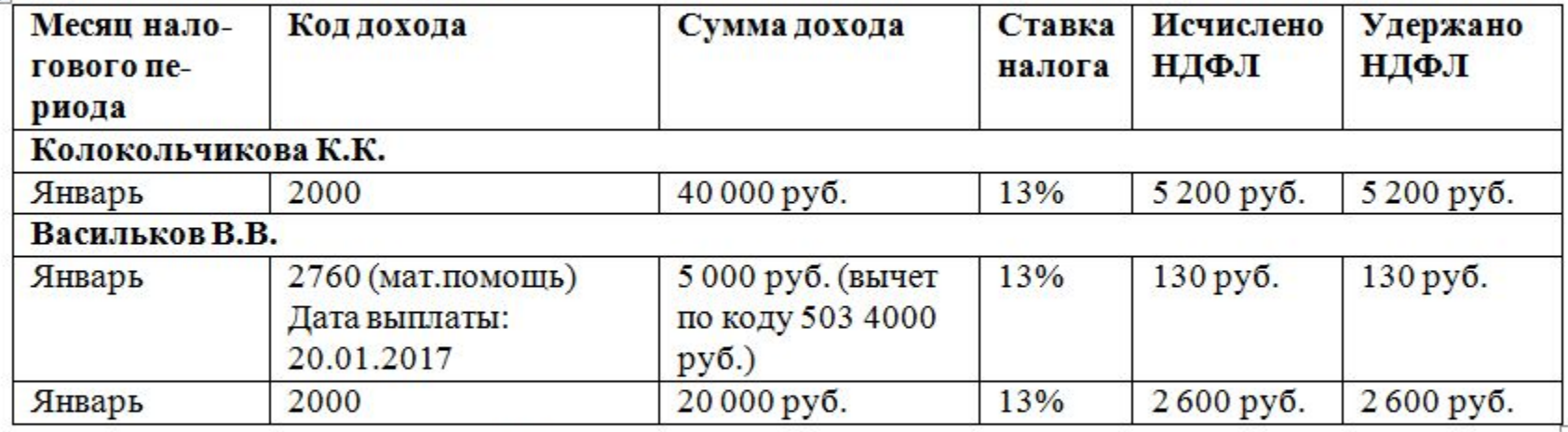

Сведения о перечислении НДФЛ:

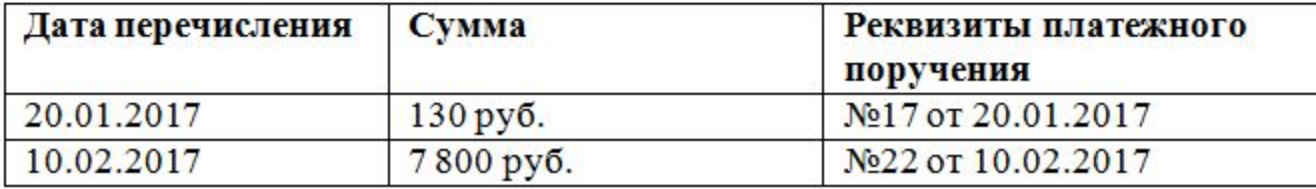

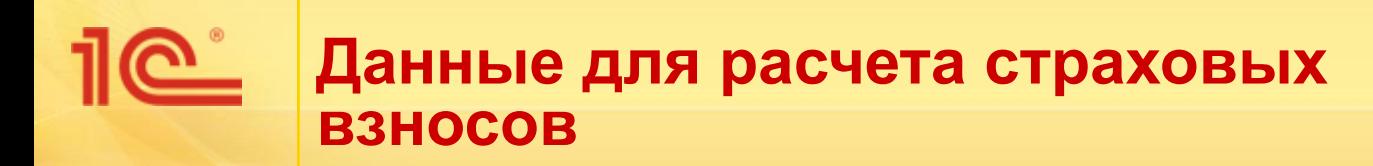

- Объем данных:
	- С начала года по месяц внедрения программы
- Как ввести в программу:
	- Документом **Операция учета по страховым взносам**

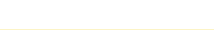

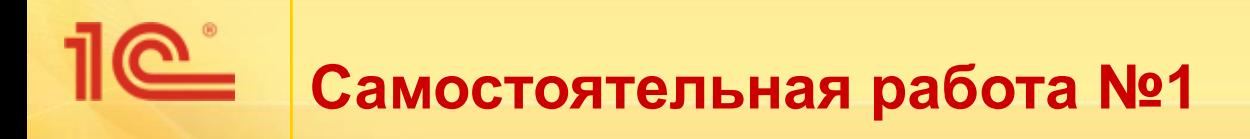

# **■ Практикум №2-6**

- *■ С 1 февраля в штатное расписание организации «Белая акация» вносятся следующие изменения:*
	- *сокращается количество ставок по должности Слесарь 1 разряда в подразделении Участок сборки с 4 до 2;*
	- *увеличивается количество ставок по должности Слесарь 2 разряда в подразделении Участок сборки с 1 до 3;*
	- *увеличивается оклад по должности Инженер-строитель в подразделении Строительный цех на 2 000 руб.;*
	- *подразделение Отдел продаж переименовывается в Департамент продаж.*
- *■ Зарегистрируйте изменения в программе.*

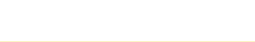

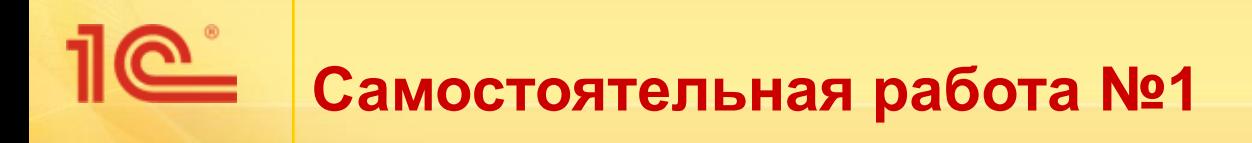

# **■ Практикум №2-7**

*■ С 1 февраля Филиал на севере организации «Белая акация» преобразуется в отдельное юридическое лицо –* 

# *«Красная акация»*

- *■ В организации «Красная акация» открывается два подразделения: «Руководство» и «Отдел продаж», и переносятся все ставки штатного расписания из Филиала на севере.*
- *■ Зарегистрируйте изменения в программе.*

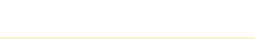

### **Практикум №3-1 – введите начальную штатную расстановку**

Белая акация:

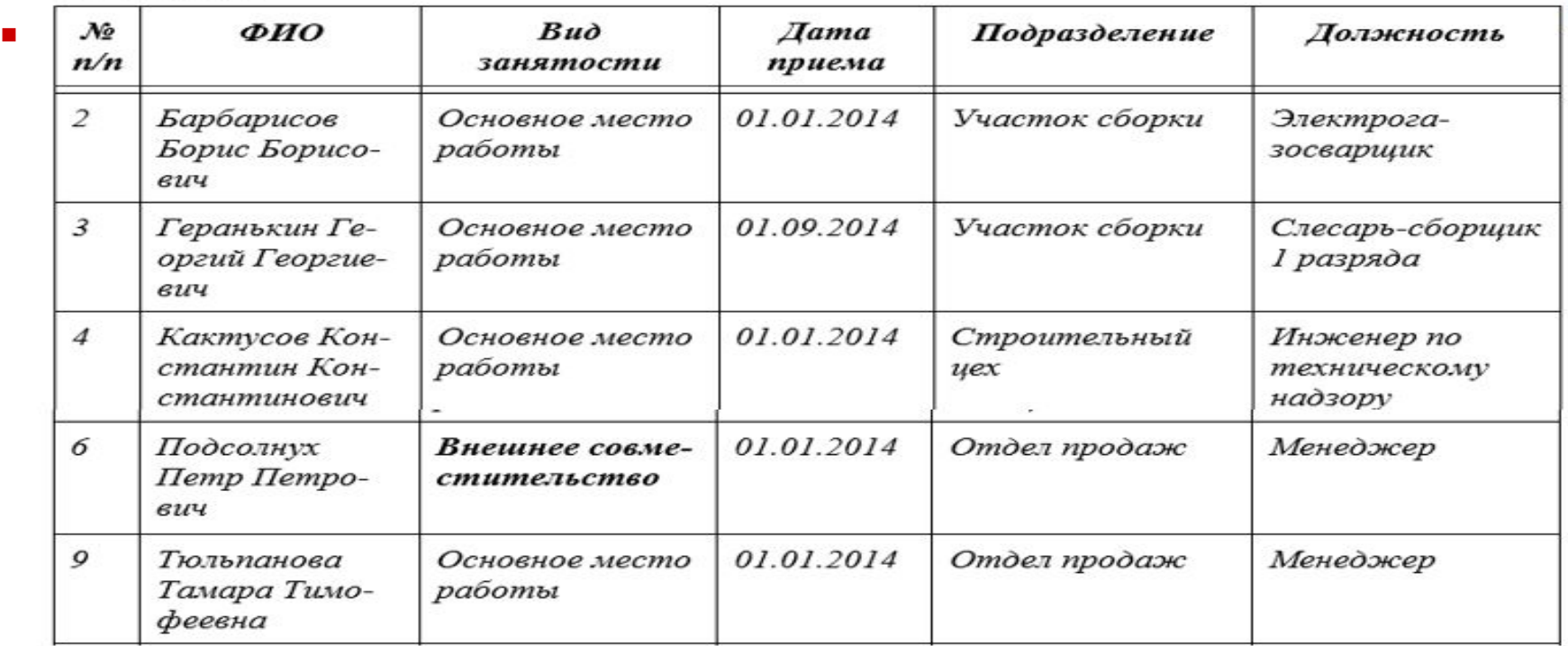

Филиал на севере:

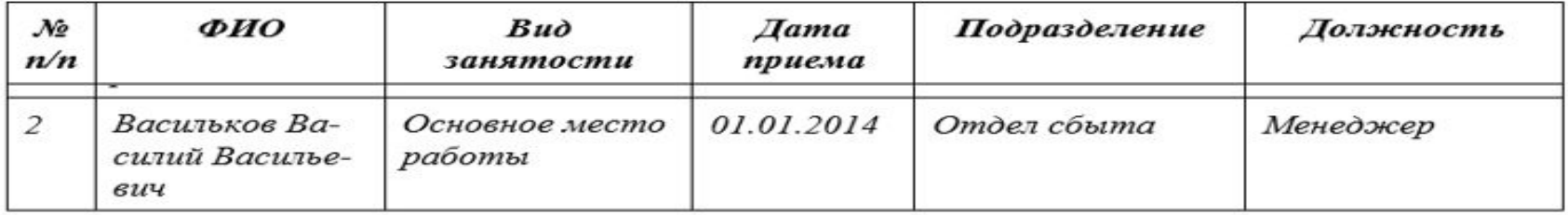

**Самостоятельная работа №1**

### **■ Практикум №3-6, 3-7, 3-11**

*■ Введите в программу остатки отпусков для сотрудника Геранькина Г.Г по состоянию на 1 января текущего года -* 

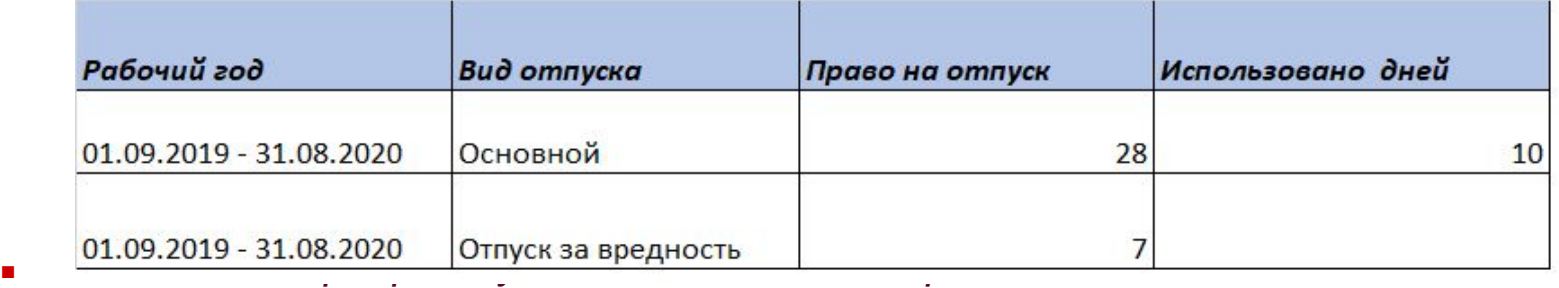

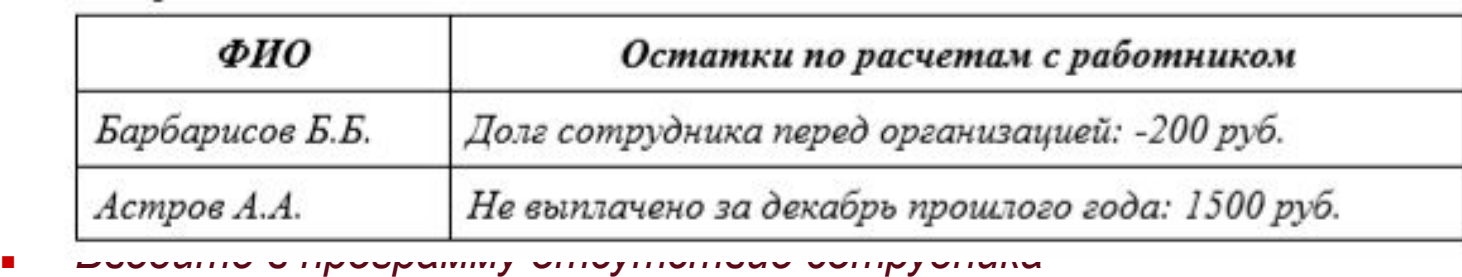

По состоянию на 1 января (дата начала учета в программе) работник Геранькин Г.Г. находится в основном ежегодном отпуске. Отпуск был оформлен с 22 декабря прошлого года по 14 января текущего года.

Введите сведения о нахождении работника в отпуске для корректного расчета зарплаты за январь.

**Самостоятельная работа №1**

### **■ Практикум № 3-12, 3-13**

Программа начинает эксплуатироваться с февраля текущего года. Введите по работникам Филиала на севере сведения о доходах, исчисленном, удержанном и перечисленном НДФЛ за январь текущего года для корректного расчета НДФЛ и формирования отчетности за текущий год.

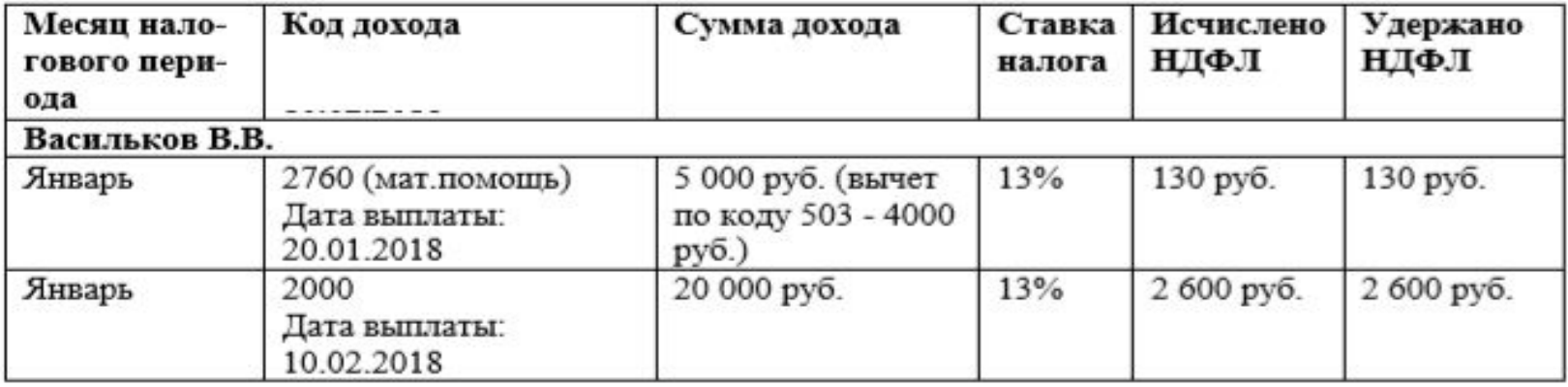

Программа начинает эксплуатироваться с февраля текущего года. Введите по работникам Филиала на севере сведения о доходах и начисленных взносах за январь текущего года для корректного расчета взносов и формирования отчетности за текущий год.

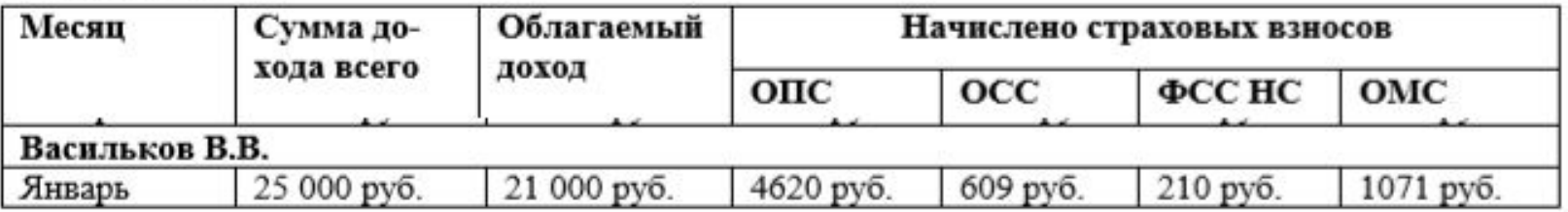